## Cyber@UC Meeting 89

Lab Update

## If You're New!

- Join our Slack: cyberatuc.slack.com
- Check out our website: cyberatuc.org
- Organization Resources on our Wiki: wiki.cyberatuc.org
- **SIGN IN!** (Slackbot will post the link in #general every Wed@6:30)
- Feel free to get involved with one of our committees: *Content Finance Public Affairs Outreach Recruitment Lab*
- Ongoing work in our research lab!

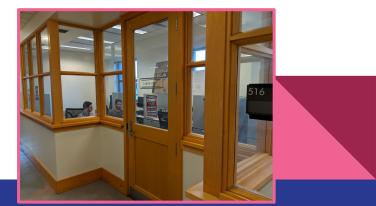

#### Announcements

- Bi-weekly lab events!
  - Socket Programming!
- Executive meeting Sunday, all are welcome
- Dodgeball Thursday
- CTF team
- Gathering!
- Outreach Events!

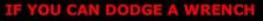

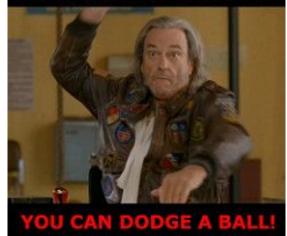

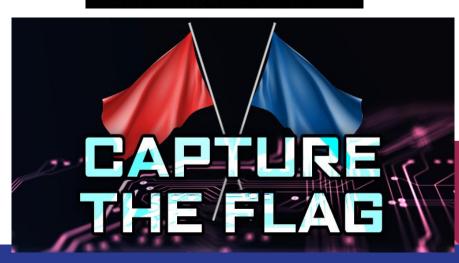

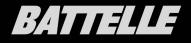

#### WEDNESDAY APRIL 10TH, 2019

GUEST SPEAKER: AARON MCCANTY

**RE/VR AUTOMATION** 

SATURDAY APRIL 20TH, 2019

FULL DAY EVENT 11AM - 4PM

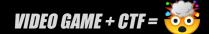

**COLUMBUS OH** 

Weekly News

#### **ASUS Confirms Backdoor**

- ASUS update servers compromised and used to push malware
- Malware indexes MAC's of all infected devices for targeting purposes
- Malware pushed for 5 months in 2018, estimates are about tens of thousands to 1 Million devices

https://motherboard.vice.com/en\_us/article/bjqez4/asus-confir ms-it-was-used-to-install-backdoors-on-its-customers-compute rs

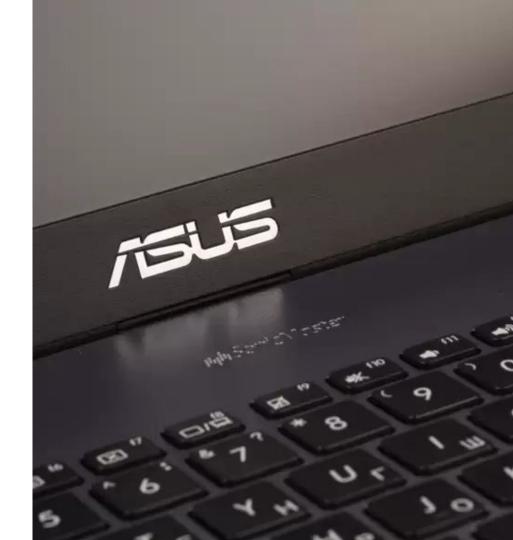

#### Are We in a Cyberwar?

- Survey Conducted by Venafi from RSA Conference with Cybersecurity Professionals
- 87% Believe World is in a Cyberwar
- 72% Believe Nation States should "hack-back"
- 58% Believe Private Organizations should "hack-back"

https://securityboulevard.com/2019/03/are-we-in-a-cyberwar-yes -say-many-it-security-pros/

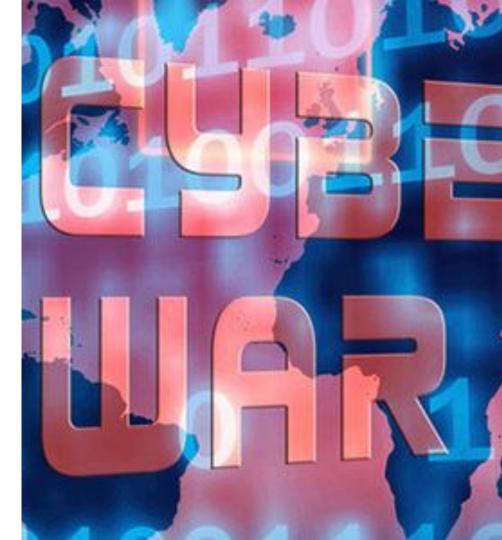

## Learning the Lab Part 1: Connecting

### OpenStack

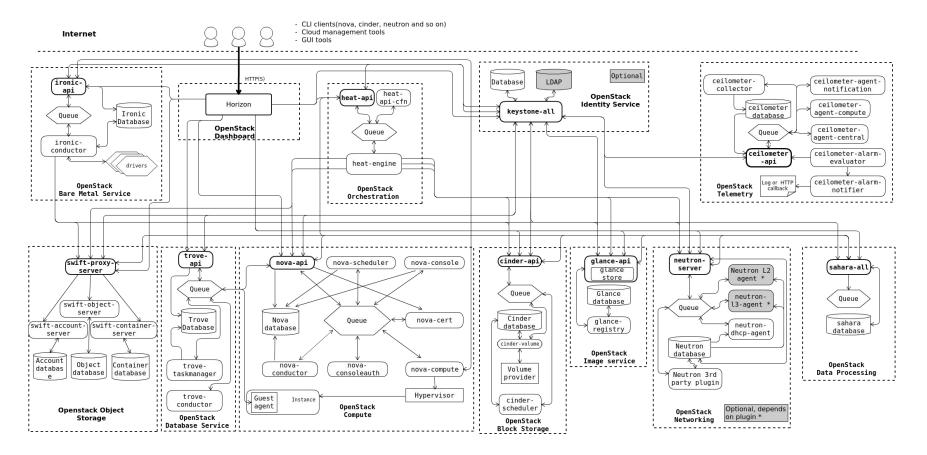

### **Openstack Design Patterns**

- Modular
- Producer and consumer
- Loosely Coupled

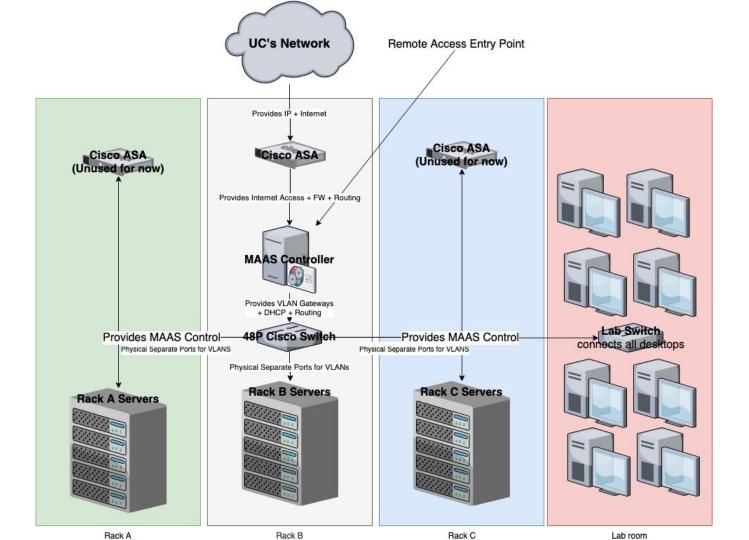

### ZeroTier

- A "virtual switch" for connecting devices
- Allows us to remotely access our lab!
- Open Source and Free!
- E2E Encrypted
- The basics:
  - Each ZeroTier Client has a 10-digit address like: 89e92ceee5
  - Each ZeroTier Network has a **16-digit Network ID** like: *8056c2e21c000001*

Lets download the ZeroTier Client: https://www.zerotier.com/download.shtml

Manual: https://www.zerotier.com/manual.shtml

# Install + Config working time

## ZeroTier Command Line Interface

First of all, make sure you run the zerotier-cli command as root.

#### • zerotier-cli info

• Displays your ID, zerotier version, and status

#### • zerotier-cli join <network id>

- Allows you to join the zerotier network
- $\circ$   $\quad$  You have to be authenticated in order to access the lab

#### • zerotier-cli leave <network id>

• Leaves a zerotier network

#### • zerotier-cli listnetworks

• Lists all connected networks

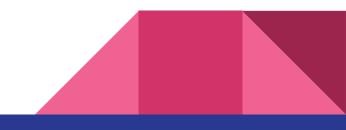

#### Connecting to the Lab Network

- Our labs network ID is: <u>REDACTED</u>
- The ZeroTier client **we need to connect to** has the IP of: **<u>REDACTED</u>** 
  - This is the IP of our "Rack controller" AKA **the server for managing all other servers/VMs**
- Now that we know where to connect to and are a part of the ZeroTier lab network we need to gain access to our running webapps
  - To be able to access machines on our network **we need to set up a SOCKS Proxy**
  - This is different for each operating system, you may need to do some googling

**SSH cli cmd**: ssh -D 9002 -q member@*REDACTED* 

For additional privs and access please talk to Ryan Young

## Connection + SOCKS working time